# Implementasi Augmented Reality sebagai Media Pembelajaran Perangkat Internet of Things dengan Metode Based Marker Tracking

*Implementation of Augmented Reality as a Learning Media for Internet of Things Devices with Based Marker Tracking Method*

> Ragil Galuh Pangita, Royana Afwani\* , Ahmad Zafrullah Mardiansyah Dept Informatics Engineering, Mataram University Jl. Majapahit 62, Mataram, Lombok NTB, INDONESIA *Email:* ragilgaluh9@gmail.com, [royana, zaf]@unram.ac.id

#### *\*Penulis Korespondensi*

*Abstract* **Learning media is an important factor in the learning process. By using the right learning media, someone can easily understand what is being studied. Currently, augmented reality is a technology that is being developed in various fields, one of which is in the field of education. Augmented reality can be an alternative to effective and interactive learning media because augmented reality can combine 2D or 3D objects into a real environment. To learn about the internet of things devices, currently, students can only learn through books or do the hands-on practice. If an error occurs during practice, it can cause damage to the internet of things device. By utilizing augmented reality technology, a new learning media is created by combining 3D objects from internet of things devices into the real environment. This learning media application was tested using the Blackbox and Mean Opinion Score methods. Blackbox testing shows that all functions have been running properly by the functional requirements that have been defined. Testing using the Mean Opinion Score shows that the average student respondent's assessment of the application is stated to strongly agree as much as 60.3% and agree as much as 35.3%.**

*Key words***:** *Internet of things***, IOT, learning media,**  *Augmented Reality***, AR**

#### I. PENDAHULUAN

Proses pembelajaran yang baik perlu memuat aspek interaktif, menyenangkan, menantang, dan memotivasi siswa. Kegiatan pembelajaran yang menyenangkan dipengaruhi oleh berbagai faktor dimana salah satunya yaitu pemilihan media pembelajaran yang digunakan haruslah dapat menarik bagi siswa untuk belajar, interaktif saat digunakan, namun tanpa mengurangi esensi materi yang disampaikan [1].

*Internet of things* (IoT) adalah teknologi baru yang memungkinkan interaksi perangkat komputasi yang dapat diidentifikasi secara unik yang dapat dihubungkan dengan antarmuka lain seperti mesin dan manusia yang terhubung melalui jaringan kabel dan nirkabel untuk mengambil data

kontekstual dari lingkungan yang telah ada [3]. *Internet of things* merupakan salah satu teknologi yang sedang ramai dikembangkan sehingga banyak orang yang berminat untuk mempelajarinya namun terdapat beberapa kendala seperti harga yang mahal untuk beberapa perangkat dan perangkat yang mudah rusak apabila terjadi kesalahan. Saat ini mahasiswa mempelajari fungsi atau *datasheet* dari perangkat *internet of things* melalui buku atau mencari melalui *internet* sesuai dengan perangkat yang ingin diketahui. Maka akan terdapat masalah apabila tidak terdapat buku yang sesuai atau tidak terdapat koneksi *internet* yang dapat digunakan. Untuk mengantisipasi hal tersebut maka dibutuhkan sebuah media pembelajaran alternatif tentang perangkat *internet of things* yang dapat digunakan tanpa memerlukan koneksi *internet* dan menampilkan model 3D dari perangkat *internet of things*  sebagai pengganti perangkat *internet of things* yang asli. Penulis telah melakukan survey di Prodi Teknik Informatika Fakultas Teknik Universitas Mataram. Beberapa mahasiswa yang masih kurang memahami fungsi dari perangkat *internet of things* diminta mengisi kuisioner. Survei tersebut menunjukkan bahwa pada saat membuat *project internet of things* akan mudah terjadi kesalahan yang dapat menyebabkan kerusakan pada perangkat *internet of things*. Survei dilakukan dengan memberikan sebuah kuisioner kepada 30 mahasiswa Teknik Informatika yang telah menggambil mata kuliah *internet of things*.

*Augmented reality* (AR) adalah sebuah pandangan, secara langsung atau tidak langsung dari lingkungan fisik atau dunia nyata yang unsur-unsurnya ditambah oleh *input sensorik* yang dihasilkan komputer seperti suara, video, grafik atau data GPS. Informasi buatan tentang lingkungan dan objeknya dapat dikenakan pada dunia nyata. Objek *virtual augmented reality* menampilkan informasi yang tidak dapat dideteksi pengguna secara langsung dengan indranya [4]. Pada pengembangannya *augmented reality* memiliki dua metode yaitu *based marker tracking* dan *markerless* di mana *based marker tracking* merupakan

metode yang menggunakan sebuah pola unik sebagai penanda tempat munculnya objek *augmented reality* sedangkan *markerless* merupakan metode yang tidak membutuhkan sebuah pola unik sebagai penanda munculnya objek *augmented reality*. Pemanfaatan teknologi *augmented reality* dalam pengembangan sebuah media pembelajaran dapat membuat media pembelajaran menjadi lebih menarik dan interaktif [5]. Melalui teknologi *augmented reality* perangkat *internet of things* yang asli dapat diganti dengan model 3D yang menyerupai perangkat yang asli. Sehingga mahasiswa dapat mempelajari perangkat *internet of things* melalui media pembelajaran *augmented reality* sebelum melakukan praktik langsung atau membantu sebagai referensi ketika pengguna tidak memegang alat secara langsung.

Berdasarkan beberapa latar belakang dilakukan penelitian dengan judul "Implementasi *augmented reality* sebagai media pembelajaran perangkat *internet of things* dengan metode *based marker tracking*". Pada pengembangan media pembelajaran ini perangkat *internet of things* akan diganti dengan model 3 dimensi yang menyerupai aslinya dan akan di tampilkan menggunakan teknologi *augmented reality*. Pada pengujiannya dilakukan pengisian kuisioner oleh 30 mahasiswa dan validasi data dari seorang pakar. Diharapkan akan menghasilkan sistem sesuai dengan yang diharapkan dan mempermudah mahasiswa dalam memahami kegunaan-kegunaan dari perangkat *internet of things* sebelum melakukan praktik langsung atau membantu sebagai referensi ketika pengguna tidak memegang alat secara langsung.

#### II. TINJAUAN PUSTAKA

Penelitian dan perancangan media pembelajaran berbasis *augmented reality* beberapa kali dilakukan dalam beberapa tahun terakhir. Penelitian – penelitian tersebut akan dijadikan acuan untuk analisa dan perancangan media pembelajaran yang akan dibuat.

Penelitian tentang pengembangan media pembelajaran perangkat keras jaringan berbasis *augmented reality* yang dilakukan pada tahun 2019 oleh Hamzah dan Kurniadi. Pada penelitian ini menggunakan metode *marker based tracking* pada teknologi *augmented reality.* Penelitian ini menggunakan sebuah marker atau penanda untuk menampilkan objek tiga dimensi (3D) di *smartphone* android. Perancangan media menggunakan aplikasi Unity dan Vuforia sebagai *database image target* atau *marker*. Uji kelayakan menunjukkan media pembelajaran ini sangat praktis (95,45%) dan sangat valid (94,7%). Media ini dilengkapi dengan penjelasan bagian-bagian perangkat yang ditampilkan dalam bentuk teks, gambar dan audio[5].

Penelitian tentang menganalisis penggunaan metode *single marker* dan 3D objek *tracking* pada aplikasi *augmented reality* alat musik Jawa Tengah telah dilakukan oleh Setyawan dan Dzikri pada tahun 2016. Pada penelitian ini dilakukan pengujian untuk menemukan tingkat kecepatan proses pemunculan objek 3D. Pengujian aplikasi dilakukan dengan memberi jarak antara kamera *smartphone* dengan *marker* dan warna *marker* yang harus

digunakan. Parameter warna *marker* menggunakan warna gelap dan warna terang. Hasil dari pengujian tersebut adalah penggunaan warna yang gelap pada marker menyebabkan objek 3D muncul lebih lama dibandingkan dengan menggunakan warna terang pada marker. Peneliti juga melakukan pengujian pada jarak antara *smartphone* dengan marker. Hasil pengujian tersebut didapatkan jarak optimal adalah 30 cm, semakin jauh jarak antara *marker* dengan kamera *smartphone* maka kemunculan objek semakin lama [6].

Penelitian mengenai pengembangan media pembelajaran menggunakan *augmented reality* berbasis *mobile* pada tahun 2019 telah dilakukan oleh Huda dan Fuadi. Penelitian ini menggunakan sensor sebagai model 3D yang ditampilkan dan aplikasi *augmented reality* yang dikembangkan menggunakan metode *markerless* di mana tidak dibutuhkan sebuah *marker* untuk menampilkan bentuk 3D dari *augmented reality* tersebut. Aplikasi penelitian ini dibangun menggunakan platform *augmented reality* terbaru dari Google yaitu ARCore, yang menggunakan kamera *smartphone* untuk mendeteksi permukaan datar, maka model mikrokontroler tiga dimensi yang dipilih akan muncul di permukaan tanpa kebutuhan untuk mendeteksi sebuah marker [7].

Tinjauan pustaka yang telah dijabarkan akan menjadi landasan dan sebagai referensi untuk membangun dan merancang media pembelajaran perangkat *internet of things* berbasis *augmented reality* yang akan digunakan oleh mahasiswa. Media pembelajaran ini akan berjalan secara *offline* di mana akan digunakan sebuah *marker* sebagai penanda dari 3D model yang akan ditampilkan.

## III. METODE PENELITIAN

## *A. Metode Pengembangan Sistem*

Pada penelitian ini menggunakan metode pengembangan *waterfall* dimana terdapat lima tahapan yaitu analisis kebutuhan, desain sistem, implementasi sistem, pengujian sistem dan *maintenance.* Namun pada penelitian ini pengembangan sistem hanya sampai tahap ke empat. Tahapan pengerjaan sistem seperti yang dilihat pada Gambar 1

# *A.1. Studi Literatur*

Studi literatur yang digunakan pada penelitian tugas akhir ini adalah dengan mempelajari jurnal – jurnal penelitian serta sumber lain yang berkaitan dengan permasalahan yang dibahas dan menjadi topik tugas akhir ini. Materi yang dipelajari dalam studi literatur berkaitan dengan konsep *augmented reality*. Selain itu, materi yang dipelajari adalah konsep metode *based marker tracking* pada *augmented reality*.

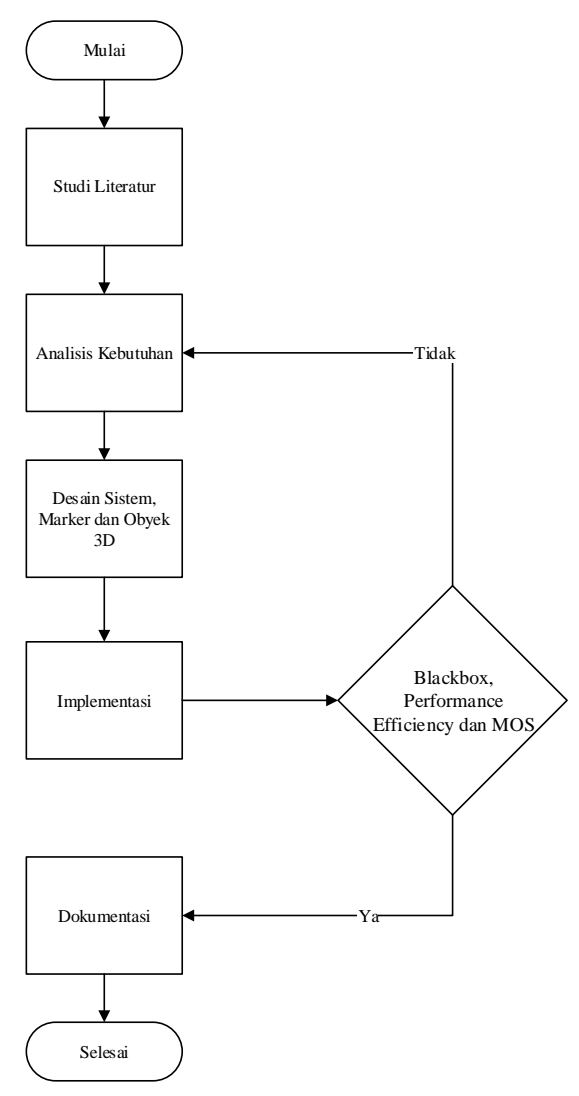

Gambar 1. Alur Pengembangan Sistem.

#### *A.2. Analisis Kebutuhan*

Analisa kebutuhan adalah tahapan pertama dalam penelitian ini. Tahapan ini bertujuan untuk mengetahui informasi – informasi apa saja yang dibutuhkan dan tujuan dari pengembangan sistem ini. Untuk mengetahui kebutuhan sistem yang akan dibangun, dilakukan pengumpulan sejumlah studi literatur berupa jurnal dan buku yang terkait dengan materi tentang *datasheet* dan fungsi dari perangkat – perangkat *internet of things*.

## *A.3. Desain Sistem*

Desain sistem berfungsi untuk menggambarkan interaksi antara sistem dengan pengguna ataupun diagramdiagram yang menjelaskan objek yang dibutuhkan untuk pembuatan aplikasi serta interaksinya. Diagram yang digunakan dalam desain sistem yaitu diagram UML.

#### *A.3.1. Arsitektur Sistem*

Aplikasi *augmented reality* mengenai media pembelajaran perangkat *internet of things* ini dibangun untuk mempermudah mahasiswa dalam mempelajari *internet of things*. Dalam perancangan aplikasi ini, dibutuhkan arsitektur sistem untuk menggambarkan suatu pemetaan atau rancangan dari cara kerja suatu aplikasi. Berikut merupakan arsitektur sistem dari aplikasi *augmented reality internet of things* pada Gambar 2

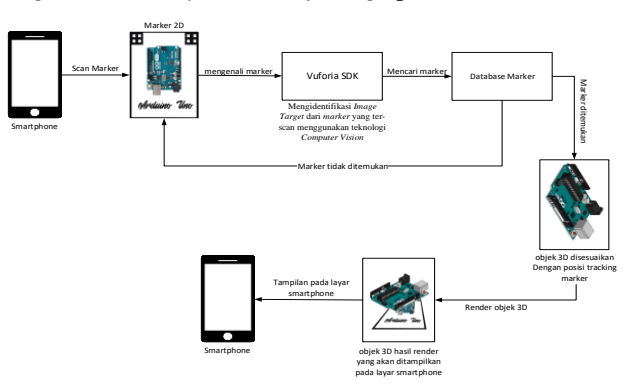

Gambar 2. Arsitektur Sistem.

#### *A.3.2. Use Case Diagram*

Berikut merupakan *use case* diagram dari aplikasi *augmented reality internet of things* tersaji pada Gambar 3

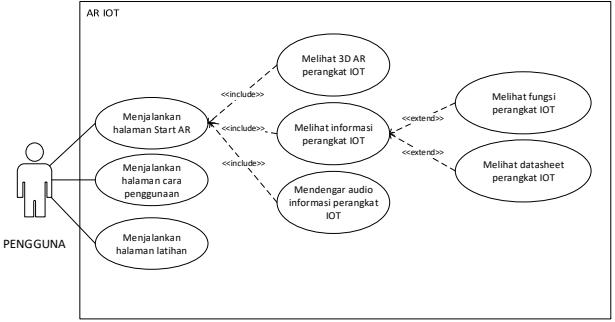

Gambar 3. *Use Case Diagram*.

Berikut merupakan definisi dari *use case* diagram:

- 1. Pengguna
	- Pengguna didefinisikan sebagai orang yang menggunakan aplikasi, dalam sistem ini pengguna yang bertindak sebagai pengguna adalah mahasiswa yang ingin belajar tentang *internet of things*.
- 2. Menekan *button Start* AR Berfungsi untuk membuka halaman AR dan mengaktifkan kamera. Kamera AR akan mendeteksi *marker* dan menampilkan objek serta animasi 3D.
- 3. Menekan *button* informasi Berfungsi untuk melihat informasi perangkat *internet of things* di mana terdapat dua informasi yang tersedia yaitu fungsi perangkat *internet of things* dan datasheet perangkat *internet of things*.
- 4. Menekan *informasi* audio Berfungsi memberikan informasi dalam bentuk audio. Untuk menjalankan halaman informasi audio terlebih dahulu harus menjalankan halaman *start.*
- 5. Memilih menu Cara Penggunaan Berfungsi untuk menampilkan halaman cara penggunaan aplikasi.

## 6. Memilih menu Latihan

Berfungsi untuk melakukan Latihan soal.

#### *A.3.3. Class Diagram*

Gambar 4 merupakan *class* diagram dari aplikasi *augmented reality internet of things* berbasis *android* pada yang terdiri dari sembilan kelas yaitu :

- a. C*lass* menu yaitu tampilan utama ke *user* atau pengguna.
- b. *Class* scenemulai yaitu menjalankan halaman start ar.
- c. *Class* kamera yaitu *class* yang berfungsi sebagai penghubung antara *class* scenemulai dan *class*  PencocokanPola, karena secara otomatis kamera harus menangkap gambar dari *marker* untuk dapat mengetahui pola dari *marker* tersebut.
- d. *Class* InfoTeks yaitu class yang menghubungkan antara class menu dengan class dataSet dan berfungsi untuk mengambil data dari dataSet.
- e. *Class* InfoAudio untuk mengambil data audio dari dataset.
- f. Class PencocokanMarker yaitu class yang berfungsi untuk mengidentifikasi pola pada marker apakah pola marker tersebut ada pada database.
- g. Class dataSet berfungsi untuk megakses *database* yang diminta oleh class lainnya.
- h. *Class obyek3D* berfungsi untuk menentukan posisi dari objek 3D yang akan ditampilkan kepada *user* sesuai dengan *image target* yang telah didapat.
- i. *Class imageTarget* berfungsi untuk mengambil nilai vector, yaitu nilai x, y dan z, dari obyek 3D yang terdapat pada *image target* yang telah didentifikasi.

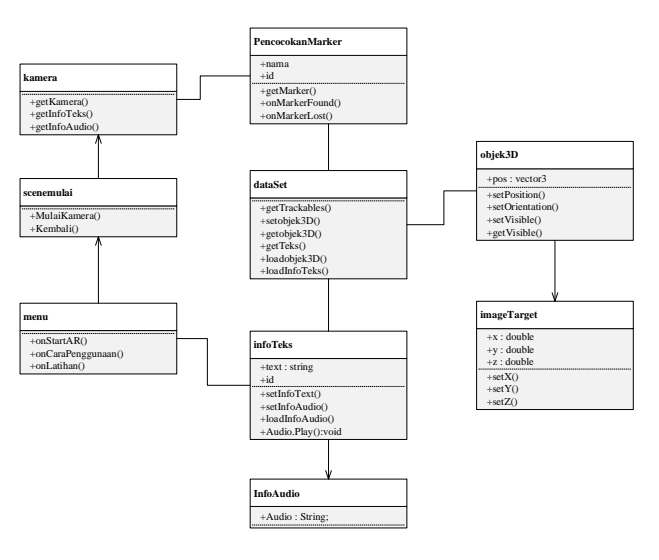

Gambar 4. *Class Diagram*.

#### *A.3.4. Prototype Design Image Target & Marker*

Pada *Vuforia* memiliki *system rating* untuk menentukan apakah suatu *marker* itu bagus atau tidak *system rating* itu menggunakan beberapa aspek sebagai penilaiaan dan *Vuforia* akan memberikan *rating* mulai dari bintang 0 yang berarti *marker* tidak dapat dikenali oleh sistem AR hingga bintang 5 yang berarti *marker* mudah dikenali oleh sistem AR dan sesuai dengan aspek yang terdapat pada *Vuforia*. Proses pembuatan desain *marker* pada penelitian ini disesuaikan dengan aspek aspek yang ada pada *Vuforia*.

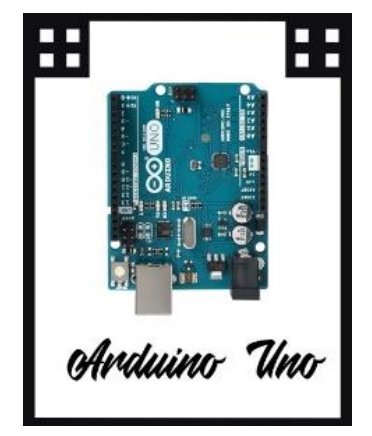

Gambar 5. *Prototype Design Image Target & Marker*.

Pada Gambar 5 merupakan prototype dari desain *marker* yang akan digunakan. Gambar 2D perangkat *internet of things* digunakan untuk memperbanyak detail pada *marker* dan untuk mempermudah pengguna dalam penggunaan *marker* karena model 3D yang akan tampil akan sesuai dengan gambar 2D yang terdapat pada *marker* yang digunakan. Pada *marker* terdapat juga nama dari perangkat yang akan ditampilkan model 3D nya sehingga mempermudah pengguna untuk mengetahui nama dari perangkat *internet of things* yang terdapat pada *marker*. *Marker* yang dibuat berupa kartu dengan ukuran yaitu 8,7 cm x 6,2 cm.

#### *A.3.5. Prototype Design Obyek 3D*

Desain dari *obyek* 3D pada aplikasi ini didasarkan pada aspek-aspek yang ada pada perangkat *internet of things*. Pada desain model 3D perangkat *internet of things* ini bentuk detail dari perangkat yang paling diperhatikan sehingga desain model 3D akan mirip dengan perangkat yang asli. Adapun beberapa desain *prototype* dari perangkat *internet of things* kedalam bentuk 3D sebagai berikut :

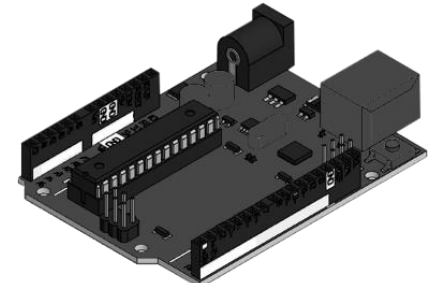

Gambar 6. *Prototype Design Obyek 3D*.

Gambar 6 merupakan gambar *prototype* model 3D dari perangkat *internet of things*. Model ini di buat menyerupai bentuk asli dari perangkat *internet of things* tersebut dan di buat sedetail mungkin agar mirip dengan perangkat yang asli.

#### *A.4. Implementasi*

Pada tahap implementasi dilakukan pembuatan aplikasi augmented reality perangkat *internet of things* menggunakan perangkat lunak *engine Unity* 3D dan pembuatan *user interface* menggunakan *Unity Editor*  dengan bahasa pemrograman C#. Sedangkan pembuatan *marker* menggunakan aplikasi *Adobe Photoshop,* dengan target capaian *image target* yaitu lima bintang pada *website Vuporia.* Dan pembuatan model objek 3D menggunakan aplikasi *blender* dengan menggunakan perangkat yang asli sebagai contoh model 3D.

#### *A.5. Pengujian Program*

Pada pengujian aplikasi dilakukan dengan dua metode yaitu menggunakan metode *black box* untuk mengetahui apakah semua fungsi perangkat lunak berjalan semestinya dan menggunakan metode *Mean Opinion Score* (MOS) untuk mengetahui apakah aplikasi sudah sesuai dengan tujuan dan manfaatnya namun sebelum melakukan pengujian menggunakan kedua metode tersebut data dan model objek 3D perangkat lunak akan di validasi oleh pakar yang merupakan seorang dosen *internet of things* pada prodi Teknik Informatika Fakultas Teknik Universitas Mataram untuk mengetahui apakah data dan objek 3D sudah sesuai dengan perangkat yang sebenarnya.

#### IV. HASIL DAN PEMBAHASAN

#### *A. Tahapan Penggunaan*

Aplikasi *augmented reality* media pembelajaran perangkat *internet of things* ini dibuat dengan tujuan sebagai media pembelajaran alternatif mengenai fungsi dan *datasheet* dari perangkat *internet of things*. Aplikasi ini menggunakan *smartphone* berbasis *android* sebagai media untuk menjalankan aplikasi dan menggunakan *guide card* atau kartu pemandu yang berfungsi sebagai *marker,* berupa sebuah gambar 2D yang dicetak dan akan di *scan* oleh kamera AR sehingga objek 3D dapat dimunculkan. Hasil akhir dari penggunaan aplikasi ini yaitu mahasiswa Prodi Teknik Informatika Fakultas Teknik Universitas Mataram dapat meng-*install* aplikasi AR *internet of things* pada *smartphone android* yang dimiliki oleh mahasiswa dan dapat mempelajarin tentang fungsi dan *datasheet* perangkat *internet of things* menggunakan aplikasi AR *internet of things* dengan cara *scan guide card* atau kartu pemandu sebagai *marker*. Pengembangan media pembelajaran *augmented reality* perangkat *internet of things* menggunakan prinsip VISUALS yaitu *Visible* : Mudah dilihat*, Interesting* : Menarik*, Simple*: Sederhana*, Useful* : Isinya berguna/bermanfaat*, Accurate* : Benar (dapat

dipertanggungjawabkan)*, Legitimate* : Masuk akal/sah*, Structured* : Terstruktur/tersusun dengan baik. Berikut merupakan penerapan prinsip VISUALS pada aplikasi media pembelajaran *augmented reality* perangkat *internet of things* :

- 1. *Visible* : aplikasi media pembelajaran *augmented reality* perangkat *internet of things* dikembangkan berbasis *android*.
- 2. *Interesting* : pengembangan media membelajaran perangkat *internet of things* menggunakan teknologi *augmented reality* dan perangkat *internet of things* diganti dengan model 3D yang serupa.
- 3. *Simple* : aplikasi media pembelajaran *augmented reality* perangkat *internet of things* dikembangkan berbasis *android* sehingga dapat digunakan kapanpun dan dimanapun*.*
- *4. Useful* : *user* dapat mempelajari fungsi dan *datasheet* dari perangkat *internet of things* dari aplikasi.
- *5. Accurate* : data dan model 3D perangkat internet of things telah di validasi oleh pakar yang merupakan seorang dosen internet of things pada Prodi Teknik Informatika Fakultas Teknik Universitas Mataram.
- *6. Legitimate* : data dan model 3D perangkat *internet of things* dibuat sesuai dengan perangkat *internet of things* yang asli.
- 7. *Structured* : aplikasi menjelaskan materi tentang fungsi dan *datasheet* dari perangkat *internet of things* dan memiliki fitur kuis sebagai evaluasi dari materi yang telah dipelajari*.*

#### *B. Teknis Pembuatan Database Targets*

*Qualcomm vuforia SDK* digunakan untuk membuat *database targets* yaitu berupa *database marker* yang akan dimasukkan ke dalam perangkat lunak penelitian ini. Perancangan dan pembuatan gambar marker menggunakan perangkat lunak Adobe Photoshop CC 2017. Contoh salah satu *marker* dari perangkat *internet of things* terdapat pada Gambar 7.

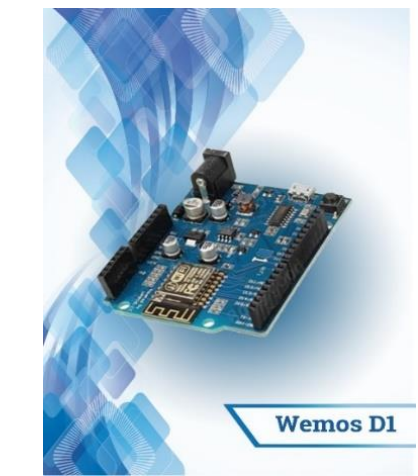

Gambar 7. *Marker dari Perangkat Internet of Things*.

Setelah membuat desain *marker*, maka *marker* tersebut di *upload* pada *target manager vuforia* agar sistem pada *vuforia* memberi rating terhadap *marker* yang telah di *upload*. Semakin kecil bintang yang didapatkan, maka semakin susah pula *marker* terdeteksi oleh kamera AR dan minimal bintang yang harus ada untuk dapat di-*scan* adalah 1 bintang. *Marker* yang sudah di *upload* selanjutnya akan di *export* ke dalam format *(.unitypackage),* sehingga *database marker* aplikasi yang diimplementasikan ke dalam *unity* 3D bernama "database.unitypackage". Struktur *database targets* yang telah di upload pada *website vuforia* SDK terdapat pada Gambar 8

#### ARIOT DEL Name

| Targets (12)                |                            |              |          |          |                        |  |  |
|-----------------------------|----------------------------|--------------|----------|----------|------------------------|--|--|
| Add Target                  |                            |              |          |          | Download Database (AI) |  |  |
|                             | <b>Target Name</b>         | Type         | Rating 1 | Status v | <b>Date Modified</b>   |  |  |
| E<br>۰                      | Resistor                   | Single Image | *****    | Active   | Apr 20, 2021 18:50     |  |  |
| $\Box$                      | Relay                      | Single Image | *****    | Active   | Apr 20, 2021 18:49     |  |  |
| o                           | Kabel Jumper               | Single Image | *****    | Active   | Apr 20, 2021 18:48     |  |  |
| a<br>$\Box$                 | LED                        | Single Image | *****    | Active   | Apr 20, 2021 18:46     |  |  |
| ۰                           | Mt. Small_serve_motor_5G00 | Single Image | *****    | Active   | Apr 20, 2021 18:45     |  |  |
| $\Box$                      | <b>Breedboard</b>          | Single Image | *****    | Active   | Apr 20, 2021 18:45     |  |  |
| o                           | L298N_Motor_Driver         | Single Image | *****    | Active   | Apr 20, 2021 18:44     |  |  |
| $-$<br>$\qquad \qquad \Box$ | Sensor_HC-SR04             | Single Image | *****    | Active   | Apr 20, 2021 18:44     |  |  |
| Ξ<br>O                      | SensorDHT22                | Single Image | *****    | Active   | Apr 20, 2021 18:43     |  |  |
| $\Box$                      | SensorDHT11                | Single Image | *****    | Active   | Apr 20, 2021 18:42     |  |  |
| <b>RE</b><br>۰              | WernosD1                   | Single Image | *****    | Active   | Apr 20, 2021 18:41     |  |  |
| $\mathbf{G}$<br>۰           | Arduino_Uno                | Single Image | *****    | Active   | Apr 20, 2021 18:41     |  |  |

Gambar 8. Database Targets pada Vuforia SDK.

Gambar 8 merupakan *database targets* dengan nama *database* ARIOT. Dalam *database targets* terdiri dari *target name* sebagai inisialisasi objek dari *marker* yang akan dideteksi oleh aplikasi. Selain *target name* terdapat juga *type* dari gambar *marker* yang di *upload,* dimana setiap gambar menggunakan *type single image* yang berarti hanya satu gambar untuk sebuah objek dan memiliki *rating* penilaian berupa 5 bintang yang berarti bahwa gambar *marker* yang di *upload* tersebut bagus karena memiliki tekstur yang kompleks, unik dan mudah terdeteksi.

Dalam pembuatan aplikasi media pembelajaran *augmented reality* perangkat *internet of things* apabila ingin melakukan penambahan *marker,* maka harus dilakukan proses *upload* kembali pada *vuforia* dan di *export* dalam format *(.unitypackage)* karena informasi yang terkandung didalamnya tidak bisa di-*update* melalui aplikasi tersebut melainkan harus merubah *script* yang ada didalamnya.

#### *C.Teknis Pembuatan Aplikasi*

Dalam pembuatan perangkat lunak media pembelajaran *augmented reality* perangkat *internet of things* ini perlu dipaparkan cara membuat aplikasi dengan *Blender* dan *Unity 3D.* Teknis pembuatan aplikasi yaitu pembuatan objek 3D, pembuatan tampilan *augmented reality,* serta membangun aplikasi *mobile android.* Adapun penjelasan dari masing-masing teknis tersebut sebagai berikut :

#### *C.1. Perancangan Objek 3D*

Proses perancangan objek 3D merupakan proses awal pembuatan objek, pada proses perancangan objek 3D dilakukan dengan membuat kerangka dasar atau bentuk dasar dari suatu objek nyata sedemikian rupa sehingga objek 3D yang dibuat terlihat sesuai dengan objek dan basisnya. Pembuatan bentuk dasar dari objek 3D menggunakan *modelling polygon*, *modelling polygon* ini dimulai dari memilih bentuk pada standar geometri kemudian dikonversi menjadi *editable mesh* atau *editable poly* agar bentuk dasarnya bisa diedit. Kemudian bentuk dasar tadi disesuaikan dengan model yang diinginkan dengan melakukan editing pada *vertex*, *edge*, *face*, *poly*, *border*, atau *elemen*.

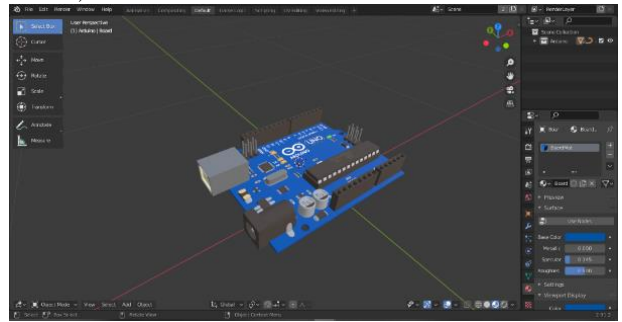

Gambar 9. Proses perancangan objek 3D menggunakan modelling polygon.

Perancangan objek 3D membutuhkan waktu 3 jam untuk mebuat satu objek 3D perangkat *internet of things.* Proses perancangan objek 3D menggunakan *modelling polygon* dapat dilihat pada Gambar 9

# *C.2. Membuat User Interface AR*

Setelah selesai pembuatan *marker* dan *plugin vuforia*  juga objek 3D*,* maka yang dilakukan selanjutnya adalah membuat tampilan *augmented reality* menggunakan *unity*  3D. Tahapan dalam membuat *user interface AR* dengan *unity* 3D diantaranya adalah *install plugin vuforia, import*  objek 3D, penyesuaian *marker* dengan objek 3D, menambahkan informasi objek 3D, dan menambahkan fungsi *rotate and scale* dan Kuis tentang perangkat *internet of things*. Adapun penjelasan dari tahapan membuat tampilan *augmented reality* sebagai berikut:

# *C.2.1. Install Plugin Vuforia*

Plugin Vuforia yang digunakan pada penelitian ini yaitu versi 8.5.9. Proses instalasi dilakukan dengan cara mengklik menu windows pada taskbar unity dan memilih package manager lalu menginstall *Vuforia engine* yang terdapat pada package manager. Proses instalasi *Vuforia engine* AR dapat dilihat pada Gambar 10

| Package Manager                   |                                   | <b>DX</b>                                                                                                    |
|-----------------------------------|-----------------------------------|----------------------------------------------------------------------------------------------------|
| ▼ All packages ▼<br>$\frac{1}{2}$ | Advanced =                        | l q                                                                                                    |
| Quick Search                      | 2.0.0                             | <b>Vuforia Engine AR</b>                                                                                             |
| Remote Config                     | 1.0.9                             | Version 8.5.9                                                                                                    |
| <b>Rider Editor</b>               | $1.1.4$ $\triangledown$           | Name                                                                                                    |
| Scriptable Build Pipeline         | 1.5.10                            | com.ptc.vuforia.engine                                                                                               |
| Searcher                          | 4.3.2                             | Links                                                                                                    |
| Settings Manager                  | 1.0.3                             | View documentation                                                                                                   |
| Shader Graph                      | 7.1.8                             | <b>View changelog</b><br><b>View licenses</b>                                                                        |
| Subsystem Registration            | 1.0.6                             | Author                                                                                                    |
| <b>Test Framework</b>             | 1.1.11   中                        | PTC Inc.                                                                                                    |
| <b>TextMesh Pro</b>               | $2.0.1$ $\triangledown$           | <b>Published Date</b>                                                                                                |
| Timeline                          | 1.2.12 中                          | October 29, 2019                                                                                                    |
| Unity Collaborate                 | $1.2.16$ $\Box$                   | Vuforia Engine is the most widely used platform for AR                                                               |
| <b>Unity Distribution Portal</b>  | 2.1.6                             | development, with support for leading phones, tablets,                                                               |
| Unity UI                          | 1.0.0<br>$\overline{\mathbf{z}}$  | and evewear. Developers can easily add advanced                                                                      |
| <b>Universal RP</b>               | 7.1.8                             | computer vision functionality to Android, iOS, and UWP<br>apps, to create AR experiences that realistically interact |
| Visual Effect Graph               | 7.1.8                             | with objects and the environment.                                                                                    |
| Visual Studio Code Editor         | 1.1.4<br>$\triangleright$         |                                                                                                    |
| Vuforia Engine AR                 | 8.5.9<br>$\overline{\mathcal{A}}$ |                                                                                                    |
| WebGL Publisher                   | 4.2.2                             |                                                                                                    |
| Milandows Miland Double           | 1.2.2                             |                                                                                                    |
| Last update Jun 19, 14:38         | C                                 | Up to date<br>Remove<br>∠                                                                                            |

*Gambar 10. Importing Vuforia SDK pada Unity 3D*.

Setelah proses instalasi *engine* AR pada *unity* selesai, proses selanjutnya yaitu melakukan *import* database image target yang telah di unduh sebelumnya setelah proses *upload database targets*.

| <b>Import Unity Package</b>                                                                                                    | $\mathbf x$                                                                                                    |  |  |  |  |
|----------------------------------------------------------------------------------------------------|----------------------------------------------------------------------------------------------------|--|--|--|--|
| <b>ARIOT</b>                                                                                                    |                                                                                                    |  |  |  |  |
| <b>Editor</b><br>Vuforia<br>ImageTargetTextures<br><b>ARIOT</b><br>$\checkmark$<br>& Arduino_Uno_scaled.jpg<br>& Breadboard_scaled.jpg<br><sup>⊗</sup> Kabel_Jumper_scaled.jpg<br>28 L298N_Motor_Driver_scaled.jpg<br>$\checkmark$<br>& LED_scaled.jpg<br>$\checkmark$<br>Relay_scaled.jpg<br>$\checkmark$<br>Resistor_scaled.jpg<br>$\overline{\checkmark}$<br>Sensor_HC-SR04_scaled.jpg<br>$\checkmark$<br>SensorDHT11_scaled.jpg<br>√ <sup>®</sup> SensorDHT22_scaled.jpg<br>√ <sup>88</sup> Small_servo_motor_SG90_scaled.jpum<br>$\vee$ <b>&amp;</b> WemosD1_scaled.jpg<br>$\checkmark$ Streaming Assets<br>$\vee$ I Vuforia<br>$\Box$ ARIOT.dat<br>ARIOT.xml | <b>NEW</b><br><b>NEW</b><br><b>NEW</b><br><b>NEW</b><br><b>NEW</b><br><b>NEW</b><br><b>NEW</b><br><b>NEW</b><br><b>NEW</b><br><b>NEW</b><br><b>NEW</b><br><b>NEW</b><br><b>NEW</b> |  |  |  |  |
| All<br>None<br>Cancel  <br>Import                                                                                                    |                                                                                                    |  |  |  |  |

*Gambar 11. Importing Database Image Targets pada Unity 3D*.

Proses *import database image target* dapat dilakukan dengan cara klik kiri dua kali pada *file database.unitypackage* dimana pada penelitian ini diberi nama *ARIOT.unitypackage.* Proses *import asset store* dapat dilihat pada Gambar 11

## *C.2.2. Import Objek 3D*

Pada poin 4.3.1 dijelaskan bahwa pembuatan objek 3D menggunakan *blender,* jadi *file* yang tersimpan berupa *.blend,* oleh karena itu sebelum proses *import*  dilakukan, Objek 3D harus di export kedalam format .*fbx*  agar objek 3D langsung terbaca oleh *unity*. Adapun hasil dari proses *import* objek 3D ke dalam *unity* dapat dilihat pada Gambar 12

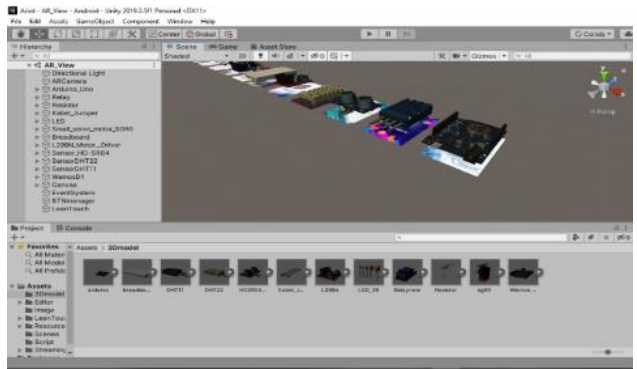

*Gambar 12. Hasil Proses Import Objek 3D pada Unity 3D.*

## *C.2.3. Penyesuaian* Marker *dengan Objek 3D*

Langkah selanjutnya setelah import objek 3D yaitu penyesuaian *marker* dengan objek 3D. Pada saat penyesuaian *marker*, hal pertama yang dilakukan yaitu memasukkan *ARCamera* dan *Image target* yang terdapat pada *Vuforia engine* AR ke dalam *Tab Hierarchy* lalu mendrag objek 3D ke dalam *image target* yang sesuai dengan *image target* yang sudah di *import* sebelumnya*.* Adapun hasil setelah proses memasukkan *file image target*  ke dalam *Tab Hierarchy* tersaji pada gambar 13

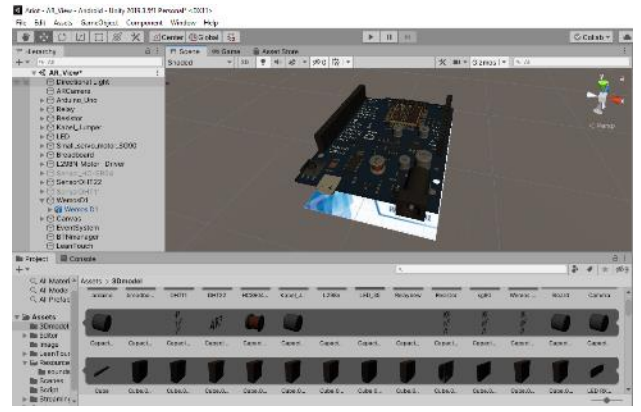

*Gambar 13. Penyesuaian marker dengan objek 3D.*

Selanjutnya yaitu proses mengatur *Data Set* dan *Image Target* dari *marker* agar sesuai dengan objek 3D yang akan ditampilkan. Proses penyesuaian *Data Set* dan *Image Target* dilakukan pada *Tab Inspector* dengan cara menyesuaikan *Data Set* sesuai dengan nama *database image target* yang telah di *import* sebelumnya yang bernama *ARIOT* dan *Image Target* sesuai dengan nama *target name.* Hasil penyesuaian *Data Set* dan *Image Target*  dengan objek 3D dapat dilihat pada gambar 14

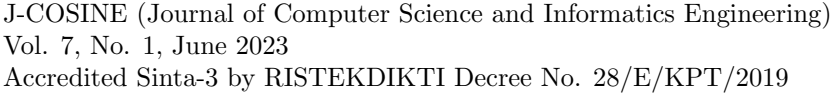

**O** Inspector  $a:$ WemosD1 Static  $\overline{ }$ M Tag Untagged  $\blacktriangledown$ Laver Default = v A Transform 9 士  $\ddot{z}$ Position X 1509  $Y<sub>0</sub>$  $Z|0$ Rotation  $x<sub>0</sub>$ YO  $Z|0$ X 141.45 Y 141.45 Z 141.45 Scale ▼ + C Image Target Behaviour ● # ÷ Download new Vuforia Engine version: 9.3.3 Predefined Type  $\overline{\phantom{a}}$ **ARIOT** Database ٠ WemosD1 Image Target  $\overline{\phantom{a}}$ Add Target  $\blacktriangleright$  Advanced ▼ # √ Default Trackable Event @ #  $\ddot{\phantom{a}}$ ● DefaultTrackat © Script  $\overline{\mathbb{F}}$   $\overline{\mathbb{G}}$   $\overline{\mathbb{F}}$  Turn Off Behaviour (Scri  $\overline{\mathbb{G}}$   $\overline{\mathbb{F}}$  : ⊙ TurnOffBehavic ⊙ Script

*Gambar 14. Penyesuaian Data Set dan Image Target.*

# *C.2.4. Menambahkan Informasi Objek 3D*

Pada perancangan aplikasi media pembelajaran *augmented reality* perangkat *internet of things* ini, hal pokok yang menjadi tujuan utama dari pembuatan aplikasi ini adalah dari segi penyampaian informasi tentang fungsi dan *datasheet* perangkat *internet of things*. Penyampaian informasi dari aplikasi ini dibagi menjadi 2 cara yaitu melalui informasi teks dan informasi *audio*. Hal yang diperlukan pada saat pembuatan informasi teks dan *audio* ini adalah data *real* dari informasi fungsi dan *datasheet* perangkat *internet of things* yang akan dijadikan *sample* dalam pembuatan aplikasi *augmented reality* ini, data tersebut berupa data dengan *format* .doc untuk informasi teks dan .wav untuk informasi *audio*. Data berupa informasi teks nantinya akan di *copy paste* pada *source code*, sedangkan data berupa informasi *audio* degan *format* .wav di import terlebih dahulu ke dalam *unity* pada folder *sound* yang terletak pada file *Asset* kemudian *Resource*. Proses menambahkan informasi teks dan informasi *audio* dibuat menggunakan bahasa C# pada *Visual Studio Code*, *Visual Studio Code* adalah IDE untuk membangun aplikasi dengan bahasa C#. Pada folder *Asset* dibuat sebuah folder baru tempat menyimpan semua C# Code yang digunakan untuk membangun aplikasi *augmented reality*. C# Code untuk menampilkan informasi teks dan informasi *audio* diberi nama *dataTarget* untuk selanjutnya dibuat *source code* seperti berikut:

```
1.
2.
3.
4.
5.
6.
7.
8.
9.
10.
11.
12.
13.
14.
15.
16.
17.
18.
19.
20.
21.
22.
23.
24.
25.
26.
27.
28.
29.
30.
31.
32.
33.
34.
35.
36.
37.
38.
39.
40.
41.
42.
43.
44.
45.
46.
47.
48.
49.
50.
51.
52.
53.
54.
55.
56.
57.
58.
59.
60.
61.
       using UnityEngine;
       using UnityEngine.UI;
       using System.Collections;
       using System.Collections.Generic;
       namespace Vuforia {
       public class dataTarget : MonoBehaviour
       {
              public Transform TextTargetName;
              public Transform TextDescription;
              public Transform ButtonAction;
              public Transform PanelDescription;
                  public AudioSource soundTarget;
                 public AudioClip clipTarget;
                  void Start(){
                   soundTarget = (AudioSource)gam
       eObject.AddComponent<AudioSource>();
        }
                  void Update(){
                      StateManager sm = TrackerMan
       ager.Instance.GetStateManager();
                IEnumerable<TrackableBehaviour> t
       bs = sm.GetActiveTrackableBehaviours();
        foreach (TrackableBehaviour tb in tbs)
       \left\{ \begin{array}{cc} 0 & 0 & 0 \\ 0 & 0 & 0 \\ 0 & 0 & 0 \\ 0 & 0 & 0 \\ 0 & 0 & 0 \\ 0 & 0 & 0 \\ 0 & 0 & 0 \\ 0 & 0 & 0 \\ 0 & 0 & 0 \\ 0 & 0 & 0 \\ 0 & 0 & 0 \\ 0 & 0 & 0 & 0 \\ 0 & 0 & 0 & 0 \\ 0 & 0 & 0 & 0 \\ 0 & 0 & 0 & 0 & 0 \\ 0 & 0 & 0 & 0 & 0 \\ 0 & 0 & 0 & 0 & 0 \\ 0 & 0 & 0 & 0 & 0 \\ 0 & 0 & 0 & 0 & 0 string name = tb.TrackableName;
       ImageTarget it = tb.Trackable as ImageTa
       rget;
              Vector2 size = it.GetSize();
       TextTargetName.GetComponent<Text>().text
        = name;
       if (name == "WemosD1")
       {
        ButtonAction.GetComponent<Button>().onC
       lick.AddListener(delegate { playSound("s
       ounds/WemosD1"); });
       TextDescription.GetComponent<Text>().te
       xt = "Fungsi wemos d1 adalah memudahkan
       penggunanya dalam mengendalikan komponen
        elektronika dengan program seperti LED,
        motor DC, relay, servo, modul, dan sega
       la jenis sensor dan dapat mengendalikan
       menggunakan wifi.";
        }
        }
                 }
       void playSound(string ss){
                     clipTarget = (AudioClip) Resources.Load(ss);
            soundTarget.clip = clipTarget;
             soundTarget.loop = false;
              soundTarget.playOnAwake = false;
             soundTarget.Play();
                  }
        }
       }
```
*Source code* di atas merupakan *source code* yang berisikan fungsi yang digunakan untuk menampilkan informasi teks dan informasi audio. Dari *source code* di atas dapat dijelaskan sebagai berikut

- Baris ke-1 sampai ke-4 digunakan untuk menjalankan semua *script* atau perintah yang digunakan, karena bersumber dari *UnityEngine* dan *System.Collection*.
- Baris ke-7 merupakan pembuatan nama *class* dimana pada *source code* tersebut menggunakan nama *class*

#### E-ISSN[:2541-0806](https://issn.lipi.go.id/terbit/detail/1473904380) P-ISSN[:2540-8895](https://issn.lipi.go.id/terbit/detail/1446087842)

*dataTarget,* karena nama *class* harus sesuai dengan nama file *C#* yang dibuat.

- Baris ke-9 sampai ke-12 merupakan tipe data yang digunakan untuk mendeklarasikan objek hanya saja pada tipe data *Transform* lebih fokus untuk mengambil posisi objek berada.
- Baris ke-18 digunakan untuk membuat sebuah *game object* baru sebagai tempat untuk menampung *audio* yang akan diputar.
- Baris ke-22 sampai ke-35 merupakan fungsi yang digunakan untuk mendeteksi *image target* dan mengambil nama dari *image target* untuk disimpan pada variabel *name*.
- Baris ke-36 sampai ke-47 merupakan fungsi yang dieksekusi untuk menjalankan kondisi tertentu. Kondisi tersebut adalah ketika *marker* yang terdeteksi bernama WemosD1 maka secara otomatis sistem menampilkan *TextDescription* sesuai dengan informasi *marker,* dan apabila menekan *button* audio maka sistem secara otomatis memainkan suara sesuai dengan *marker* yang di *load* pada *folder Sound*  dengan nama WemosD1.

#### *C.2.5. Menambahkan Fungsi Scale dan Rotate*

Pada fitur ini, *source code* yang digunakan di dapatkan dari *plugin Lean Touch* yang terdapat di dalam *Asset Store* pada *Unity* 3D. *LeanTouch* ini dapat membaca gerakan jari yang ada di dalam kamera AR sekaligus memproses efeknya terhadap suatu objek. Dalam hal ini yaitu untuk *scale* dan *rotate* terhadap *ImageTarget*. Proses *rotate* yaitu merotasi sudut objek sehingga menghasilkan posisi yang berbeda dari posisi awal, sedangkan *scale* yaitu mengubah ukuran objek dari ukuran semula menjadi lebih besar atau lebih kecil. Langkahnya pembuatan fungsi *Lean Touch* yaitu dengan menambahkan *GameObject* dengan nama *LeanTouch* pada tab *hierarchy* kemudian menambahkan *script LeanRotate* dan *LeanScale* pada setiap objek 3D perangkat *internet of things*. Pada *source code* terdapat pada *method* Rotate (Vector3 center, float degrees) yaitu pada transform. Rotation  $*=$ Quaternion. AngleAxis (degrees, RotateAxis); yang berfungsi untuk merotasi objek sesuai dengan *input* dua jari pada kamera. Hasil Pengujian

Pengujian aplikasi dilakukan secara keseluruhan terhadap seluruh *marker* yang telah dibuat, dimana terdapat 12 *marker* yang terdiri dari *starter kit* perangkat *internet of things*. Pengujian dilakukan dengan menggunakan tiga jenis pengujian yaitu *black box* untuk mengetahui apakah fungsi perangkat lunak telah berjalan sesuai dengan kebutuhan fungsional yang telah didefinisikan. Pengujian selanjutnya adalah pengujian kuisioner *Mean Opinion Score* (MOS) untuk mengetahui pendapat responden yang terdiri dari mahasiswa Prodi Teknik Informatika Fakultas Teknik Universitas Mataram terhadap aplikasi yang dibuat. Pengujian terakhir yaitu pengujian *software quality* untuk mengetahui kualitas dan tingkat efektivitas dari aplikasi sebagai salah satu media pembelajaran alternatif terhadap perangkat *internet of things*.

## *D.1. Pengujian Black Box*

Pengujian *black box* pada fitur *augmented reality internet of things* terdiri dari *scene*, *button,* objek 3D dan objek klik untuk semua materi yang ada. Hasil pengujian dapat dilihat pada Tabel I.

TABEL I. HASIL PENGUJIAN BLACKBOX

| <b>Fitur</b>            | Detail Uji                                                                        | Kesimpulan      |  |
|-------------------------|-----------------------------------------------------------------------------------|-----------------|--|
| Main Menu               | Memilih tombol Mulai                                                              | <b>Berhasil</b> |  |
| Main Menu               | Memilih tombol Tutorial                                                           | <b>Berhasil</b> |  |
|                         | Memilih tombol Kuis                                                               | Berhasil        |  |
|                         | Memilih tombol Tentang                                                            | <b>Berhasil</b> |  |
|                         | Memilih tombol Keluar                                                             | Berhasil        |  |
|                         | Tracking Kamera terhadap<br>marker                                                | <b>Berhasil</b> |  |
| Tutorial                | Memilih tombol Kembali                                                            | <b>Berhasil</b> |  |
| Menampilkan<br>Objek 3D | Menampilkan hasil render<br>Objek 3D                                              | <b>Berhasil</b> |  |
| Informasi<br>Objek 3D   | Menampilkan informasi<br>teks dari Objek 3D                                       | <b>Berhasil</b> |  |
|                         | Menampilkan informasi<br>audio dari Objek 3D                                      | <b>Berhasil</b> |  |
| Kuis                    | Menjawab soal - soal<br>pilihan ganda tentang<br>perangkat internet of<br>things. | <b>Berhasil</b> |  |
| Kuis                    | Selesai menjawab semua<br>soal                                                    | Berhasil        |  |
| Kuis                    | Memilih tombol Kuis lagi                                                          | <b>Berhasil</b> |  |
| Kuis                    | Memilih tombol Main<br>menu                                                       | <b>Berhasil</b> |  |

# *D.2. Pengujian Mean Opinion Score (MOS)*

Pengujian ini dilakukan oleh 30 responden dari mahasiswa Prodi Teknik Informatika Fakultas Teknik Universitas Mataram yang belum dan sedang mengambil mata kuliah *internet of things*. Pengujian ini dilakukan menggunakan *google form* dimana responden akan diberikan *link* untuk mengunduh aplikasi beserta *marker*  yang telah disiapkan oleh peneliti yang digunakan kepada responden sebagai uji coba aplikasi. Pengujian pada mahasiswa dilakukan dengan menjelaskan sistem terlebih dahulu, setelah itu responden mencoba dan kemudian mengisi kuesioner.

Hasil pengujian dengan *Mean Opinion Score* (MOS) terhadap mahasiswa Prodi Teknik Informatika Fakultas Teknik Universitas Mataram dapat dilihat pada Gambar 15

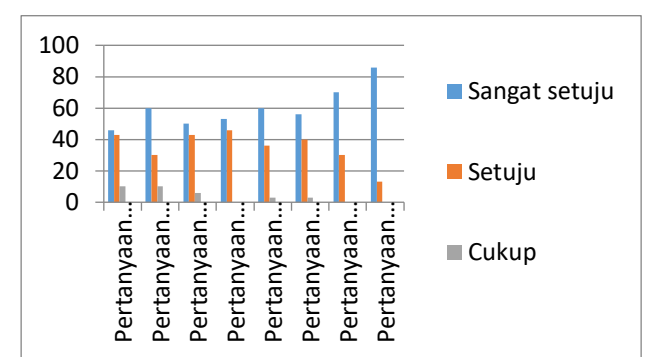

Gambar 15. Grafik persentase jawaban kuesioner terhadap mahasiswa.

Pada Gambar 15 menunjukkan grafik presentasi jawaban yang diberikan kepada 30 responden mahasiswa Prodi Teknik Informatika Fakultas Teknik Universitas Mataram. Dari grafik tersebut dapat dilihat bahwa tidak ada responden yang menjawab tidak setuju dan sangat tidak setuju, dan rata-rata mahasiswa menjawab sangat setuju sebesar 60,3%, rata-rata menjawab setuju sebesar 35,3%, dan 4,4% rata-rata menjawab cukup.

- 5. Aplikasi AR melakukan proses pendeteksian *marker*  di lingkungan *outdoor* menggunakan cahaya matahari dengan jarak optimal yaitu jarak minimum kamera AR terhadap *marker* adalah 10 cm dan jarak maksimum kamera AR terhadap *marker* adalah 90 cm.
- 6. Aplikasi AR melakukan proses pendeteksian *marker*  di lingkungan *indoor* menggunakan cahaya lampu berwarna putih dengan jarak optimal yaitu jarak minimum kamera AR terhadap *marker* adalah 10 cm dan jarak maksimum kamera AR terhadap *marker* adalah 80 cm.
- 7. Dalam proses pendeteksian, proses pendeteksian *marker* yang optimal adalah ketika *marker* dalam kondisi tidak terhalang apapun dan dalam kondisi terhalang sesuatu sebesar 10% sampai 30% bagian *marker.*

## *B. Saran*

Terdapat beberapa saran yang perlu disampaikan berdasarkan hasil pembahasan pembuatan aplikasi AR *Internet of Things* ini, yaitu :

- 1. Untuk penelitian selanjutnya, disarankan untuk membuat aplikasi yang serupa namun menambah objek 3D *augmented reality* dari perangkat *internet of things* agar aplikasi ini lebih kompleks.
- 2. Untuk penelitian selanjutnya, disarankan untuk membuat aplikasi yang serupa yang dapat lebih *responsive* terhadap semua *device android*.
- 3. Untuk penelitian selanjutnya, disarankan untuk membuat aplikasi yang serupa namun menggunakan metode *markerless* sehingga aplikasi tidak memerlukan sebuah *marker* lagi untuk menampilkan objek 3D.

#### V. KESIMPULAN DAN SARAN

#### *A. Kesimpulan*

Berdasarkan pembahasan tentang aplikasi *augmented reality* media pembelajaran perangkat *internet of things* dengan metode *marker based tracking* berbasis *android* terdapat beberapa hal yang dapat disimpulkan adalah sebagai berikut :

- 1. Aplikasi AR *Internet of Things* dapat digunakan sebagai media pembelajaran alternatif dalam mempelajari fungsi dan datasheet dari perangkat *internet of things*.
- 2. Aplikasi AR *Internet of Things* dapat mempermudah mahasiswa dalam memahami informasi mengenai fungsi dan datasheet dari perangkat *internet of things*.
- 3. Aplikasi AR dapat menampilkan objek 3D yang sesuai dengan *marker* yang terdeteksi oleh kamera AR.
- 4. Aplikasi AR *Internet of Things* dapat menjadi media pembelajaran alternatif dalam mempelajari fungsi dan *datasheet* dari perangkat *internet of things* sesuai dengan hasil pengujian MOS terhadap mahasiswa dimana sebanyak 60,3% menjawab sangat setuju dan 35,3% menjawab setuju.

#### DAFTAR PUSTAKA

- [1] I. Mustaqim and N. Kurniawan, "Pengembangan Media Pembelajaran Berbasis Augmented Reality," *J. Edukasi Elektro*, vol. 1, no. 1, 2017.
- [2] T. Nurseto, "Membuat Media Pembelajaran yang Menarik," *J. Ekon. Pendidik.*, vol. 8, no. 1, pp. 19–35, 2011.
- [3] J. F. Moore, *Internet of things, for things, and by things*. London: CRC press, 2018.
- [4] L. Demidova, "Augmented Reality and ARToolkit for Android : the First Steps," 2016.
- [5] S. Hamzah and D. Kurniadi, "Pengembangan Media Pembelajaran Perangkat Keras Jaringan Berbasis Augmented Reality Pada Platform Android," vol. 7, no. 3, 2019.
- [6] R. A. Setyawan and A. Dzikri, "Analisis Penggunaan Metode Marker Tracking Pada Augmented Reality Alat Musik Tradisional Jawa Tengah," vol. 7, no. 1, pp. 295– 304, 2016.
- [7] Y. F. I. Huda, "Penerapan Teknologi Augmented Reality Pada Aplikasi Media Pembelajaran Mikrokontroler Berbasis Android Dengan Platform ARCORE," vol. 17, no. 1, 2019.
- [8] R. Silva, J. C. Oliveira, and G. A. Giraldi, "Introduction to Augmented Reality," 2003.
- [9] F. Uijtdewilligen, "" A framework for context-aware applications using augmented reality : A train station navigation proof-of-concept on Google Android"," 2010.
- [10] Habib Abdullah, "Augmented Reality Untuk Pembelajaran Bahasa Arab Menggunakan Polygonal Modeling Approach," 2013.
- [11] ANIEK NURUL KHOMARIYAH, "Aplikasi Augmented Reality Pembelajaran Kingdom Animali Ordo Carnivora," 2017.
- [12] MOHAMMAD SYAHROFI IRSYAD, "Aplikasi Augmented Reality Sebagai Media Simulasi Ikatan Kimia Berbasis Android Menggunakan Metode Fast Corner

Detection Skripsi," 2016.

[13] T. A. LUTFIYATI, "Aplikasi Augmented Reality Pembelajaran Pengenalan Hardware Komputer Untuk Sekolah Menengah Pertama Dengan Metode Transformasi Geometri," 2016.